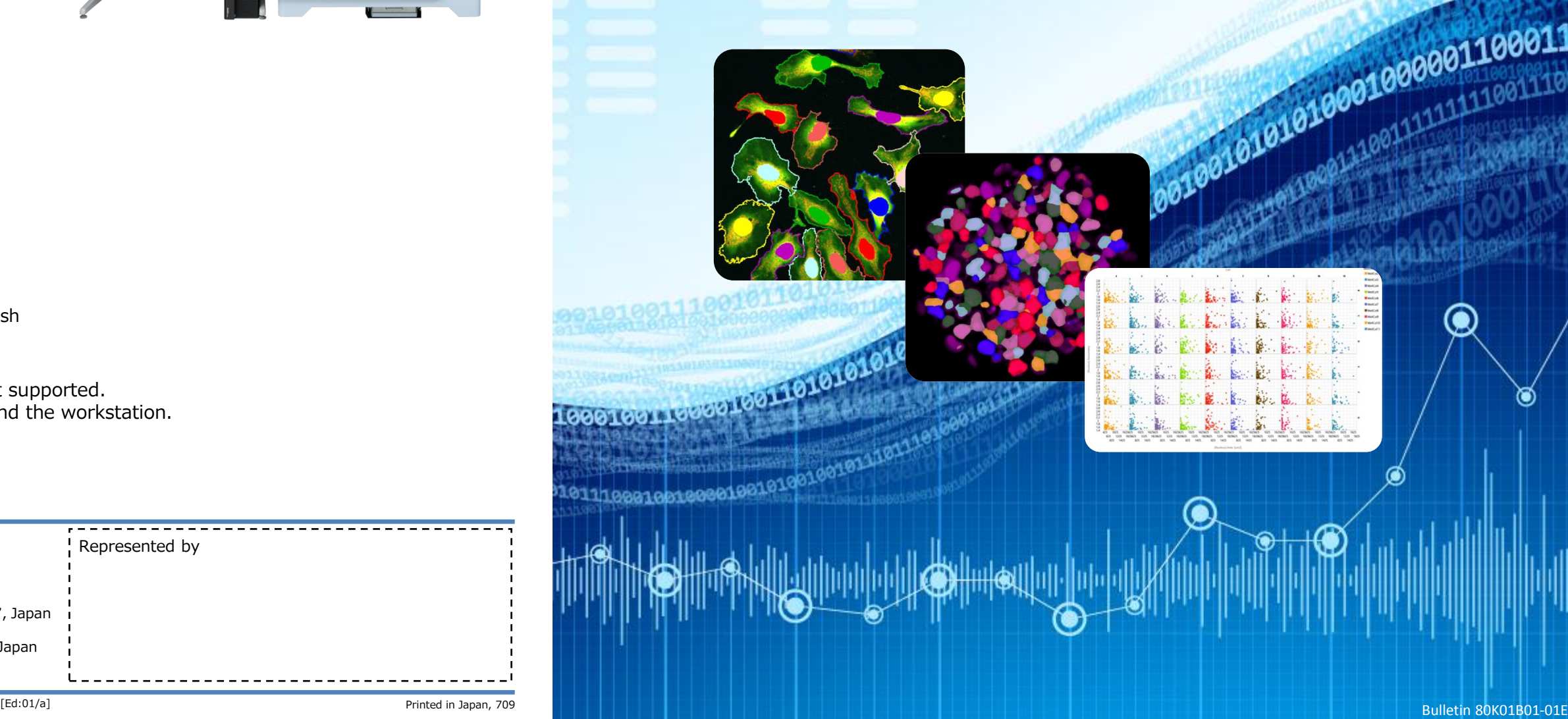

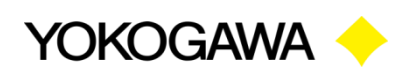

#### High Content Analysis Software **CellPathfinder**

※Data acquired in CellVoyager CV1000 are not supported. ※CellPathfinder system contain the software and the workstation.

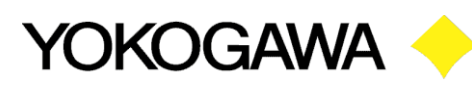

- ・Abundant ready-to-use analysis templates
- ・Powerful machine learning for label-free analysis
- 
- 

# ・Quick overview in multi-well/multi-field image viewer ・Easy creation of merged images, movies and graphs

System configuration:

- ・Software
- ・Workstation
- ・Displays
- Bench top size confocal system
- Simple operation and automated image acquisition of many sample
- Live cell imaging

Yokogawa Electric Corporation<br>
Vision Contentius Contentius Contentius Contentius Contentius Contentius Contentius Contentius Contentius Con Life Science Center E-mail csu\_livecell\_imaging@cs.jp.yokogawa.com Web site http://www.yokogawa.co.jp/scanner

- Ultimate HCA system for high-quality imaging and high-throughput screening with water immersion objectives and multiple cameras
- Built-in robot pipetter for kinetic assays

CellPathfinder supports the image data acquired by Yokogawa imaging systems CQ1 and CellVoyager.

Confocal Quantitative Image Cytometer

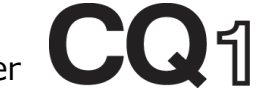

High-throughput

Cytological Discovery System

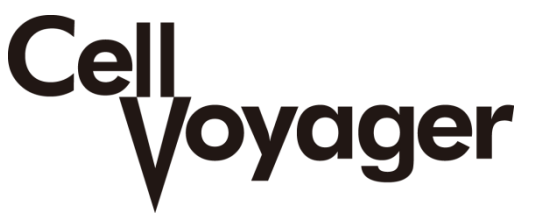

Specifications of the workstation Model: Dell Precision T5810XL CPU: Intel® Xeon® E5-1620 v4 Memory:128 GB HDD: System (C:) 4TB Storage (D:) 4TB OS: Windows® 10 Pro 64 bit Japanese/English Display: 1920×1200, dual monitor

Kanazawa 2-3 Hokuyoudai, Kanazawa-shi, Ishikawa 920-0177, Japan Phone +81-76-258-7028, FAX +81-76-258-7029 Tokyo 2-9-32 Nakacho, Musashino-shi, Tokyo 180-8750, Japan Phone +81-422-52-5550, FAX +81-422-52-7300

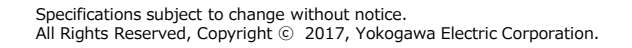

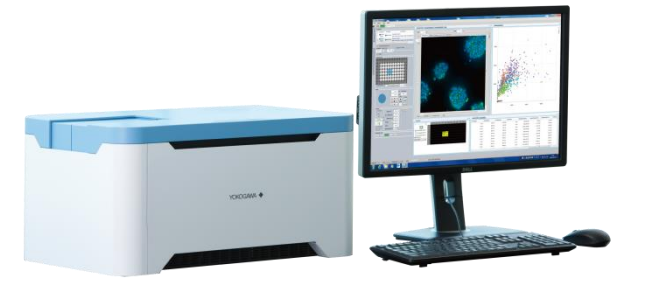

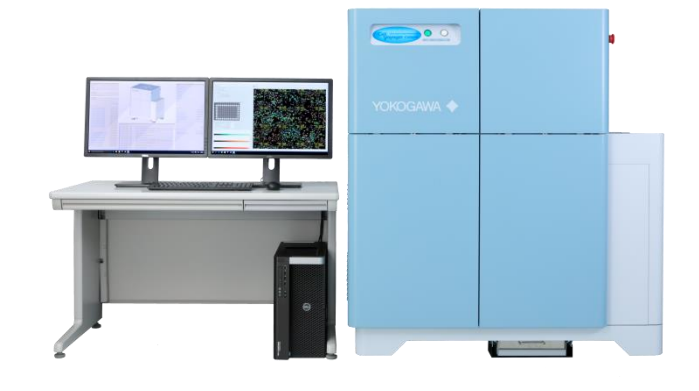

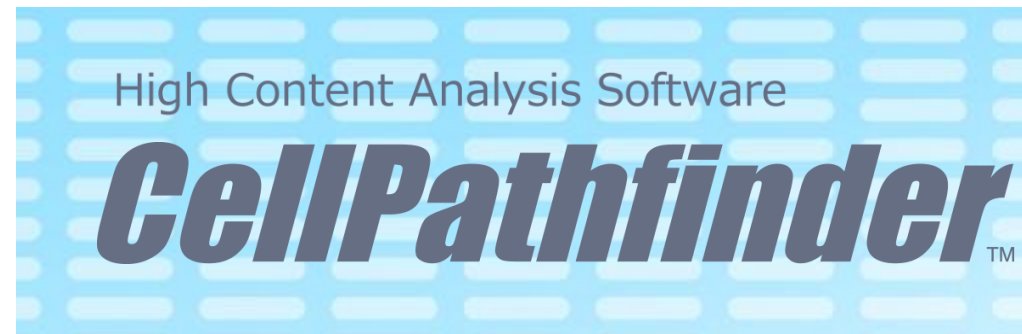

#### ◆Recognition of cytoskeleton by machine learning

#### 4. Make the graphs

・ Specific populations can be extracted by gating the feature value data of recognized objects.

- ・Various graph options to visualize the results
- ・The link between graph and images enables quick visual check of images by clicking data points
- ・Easy-to-understand graphical icons
- ・Choose a preset template for your analysis

### ◆Label-free analysis

・Quick overview of all wells in multi-image view

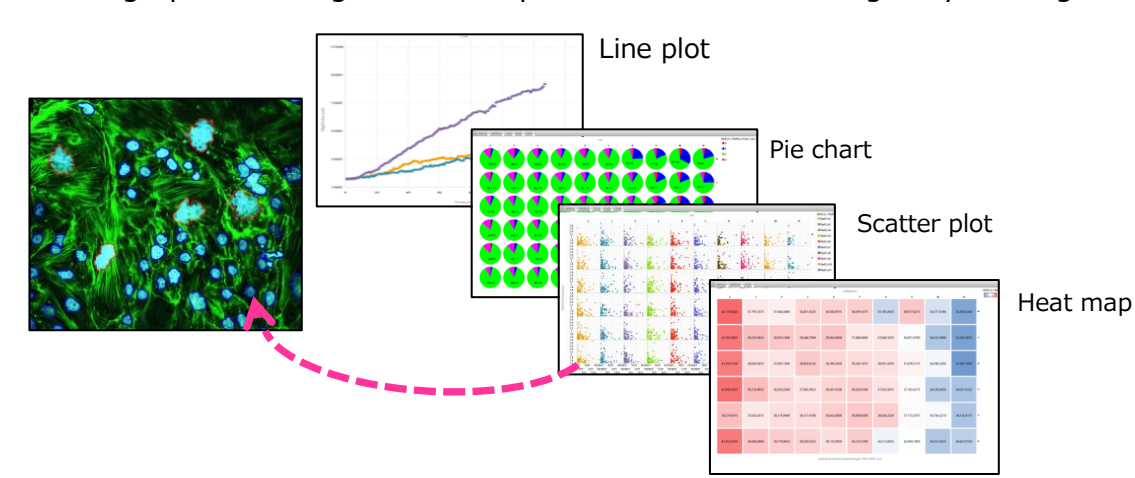

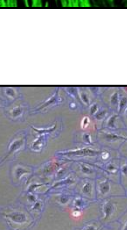

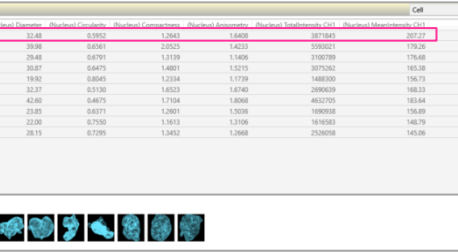

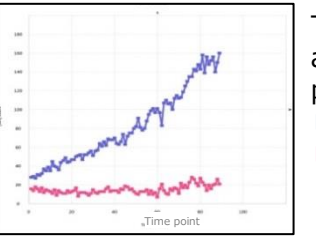

Time-lapse analysis of cell proliferation ■ : live cells ■ : debris

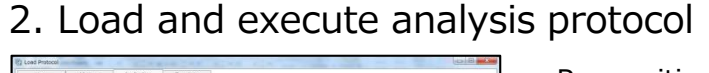

#### 3. Gating

Original Teach the software Result by clicking samples

・The extracted populations can be analyzed further.

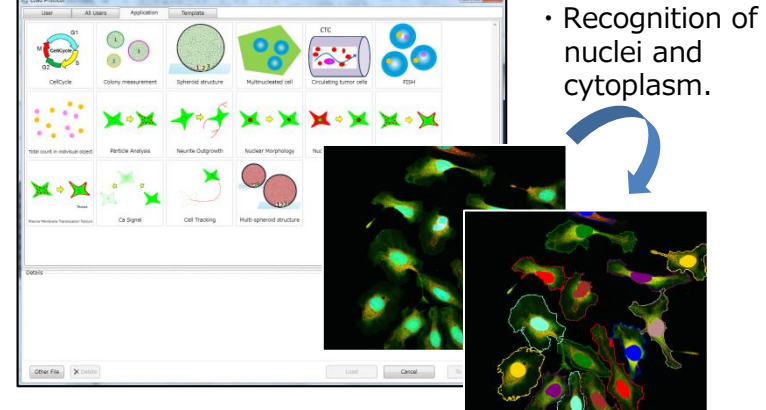

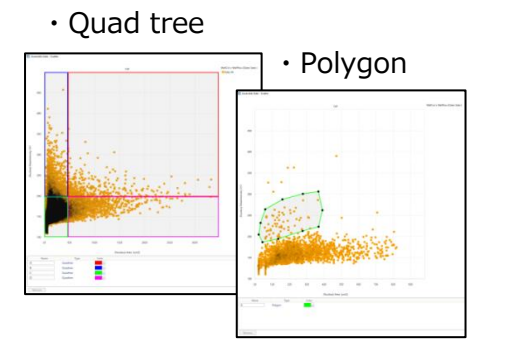

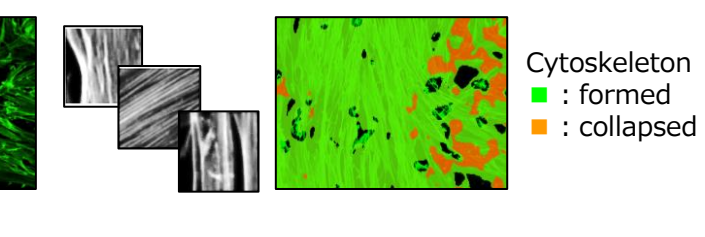

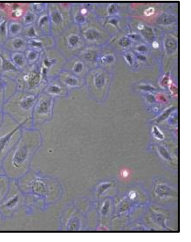

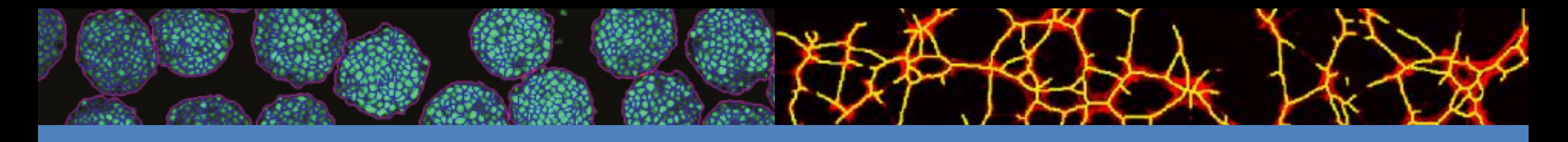

## Analyze your data easily

#### ◆ Simple workflow from images to analysis and graphs

1. Display image data

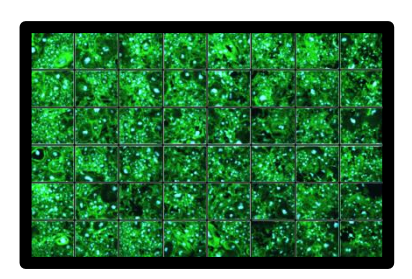

- ・Analysis of Z-stack images in three-dimensional space.
- ・The volume and the location of objects in 3D space can be quantified.

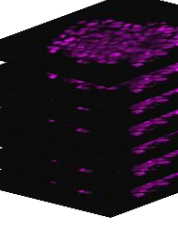

・Software learns the features of the sample objects to analyze the images.

・Machine learning algorithm can recognize nuclei and cell bodies in unstained bright field images.

Recognition of the cells in a spheroid

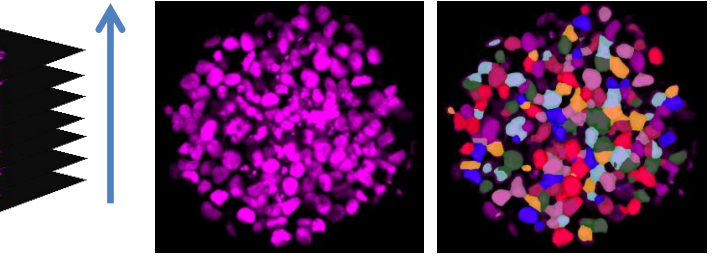

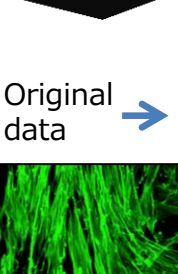

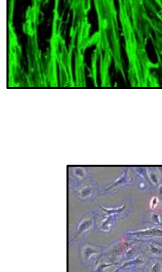

- ・Basic and Advance analysis modes are implemented.
- ・Beginners can perform quantitative analysis in Basic mode.
- ・Experts can flexibly customize the analysis in Advance mode.

### ◆3D analysis

# Abundant analysis functions make your applications possible

- list the profiles of interesting cells 5. To examine further details…
	- ・Images and numerical data can be collected by clicking cells.

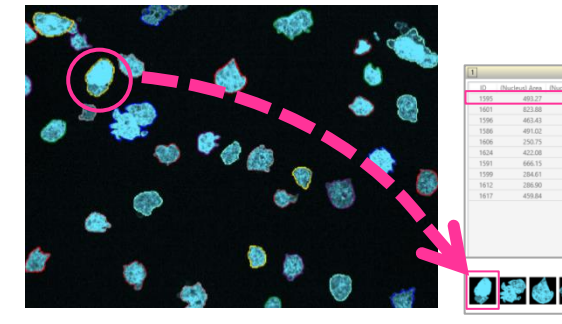